## **Envio de Proposta de Curso Lato Sensu (PPC)**

Entrar no SIGAA: https://sig.ifsudestemg.edu.br/sigaa/verTelaLogin.do

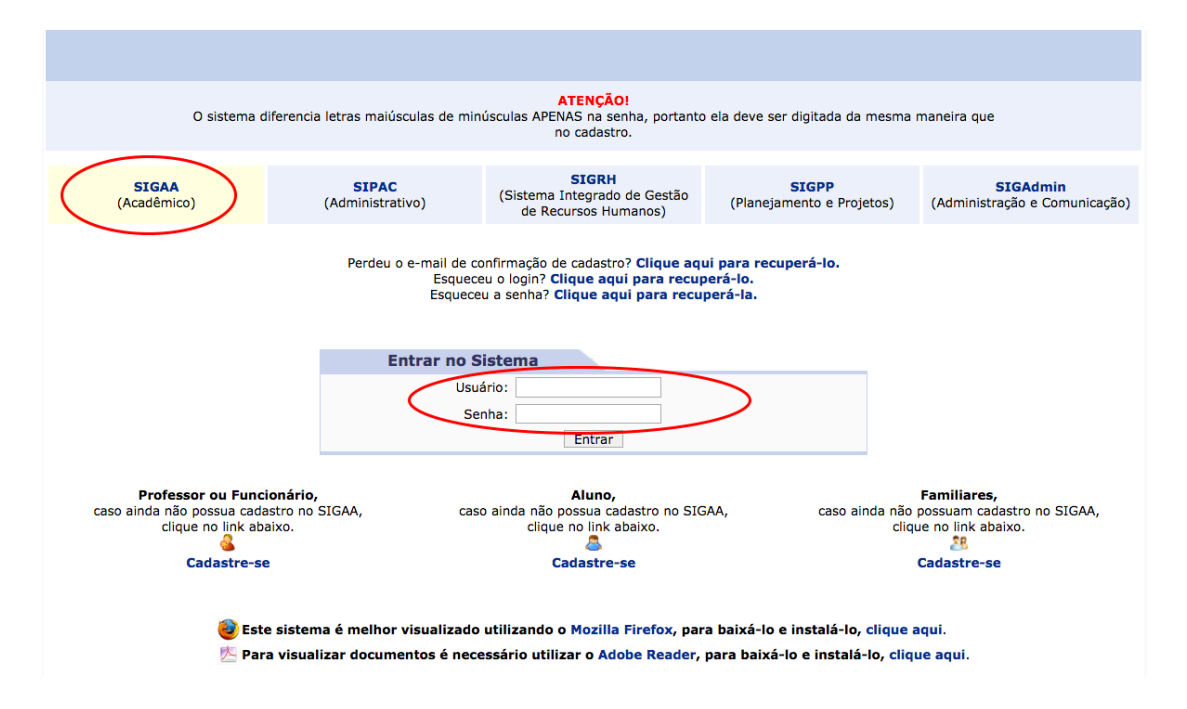

Selecionar o Portal Docente (somente docentes podem enviar proposta de curso lato sensu):

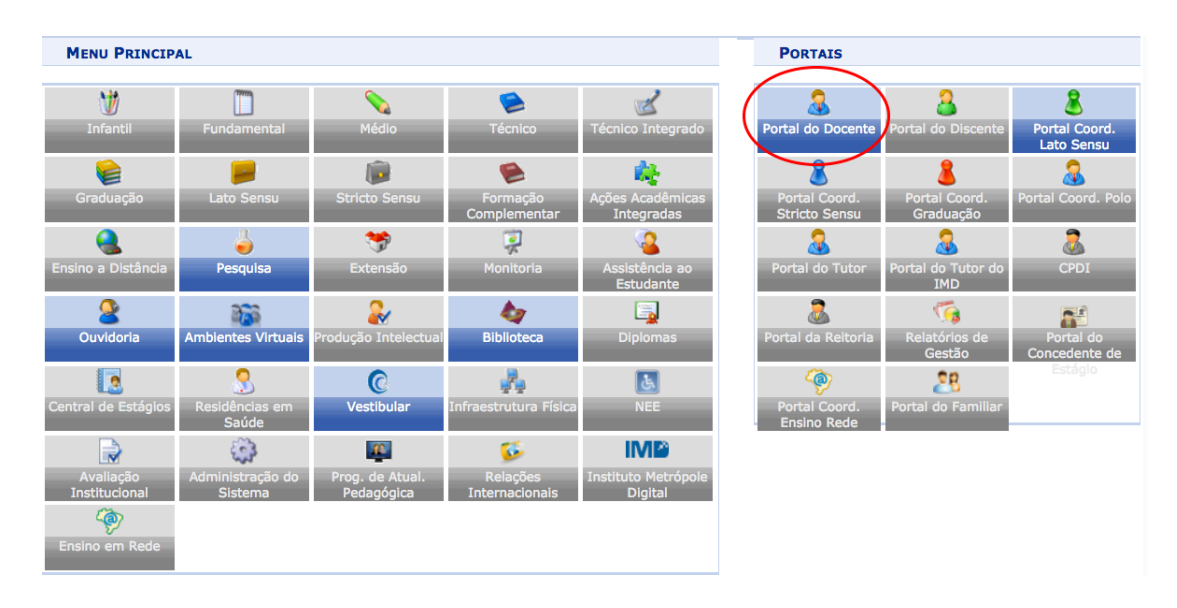

Dentro do Porta Docente terá a opção de Proposta de Curso Lato Sensu:

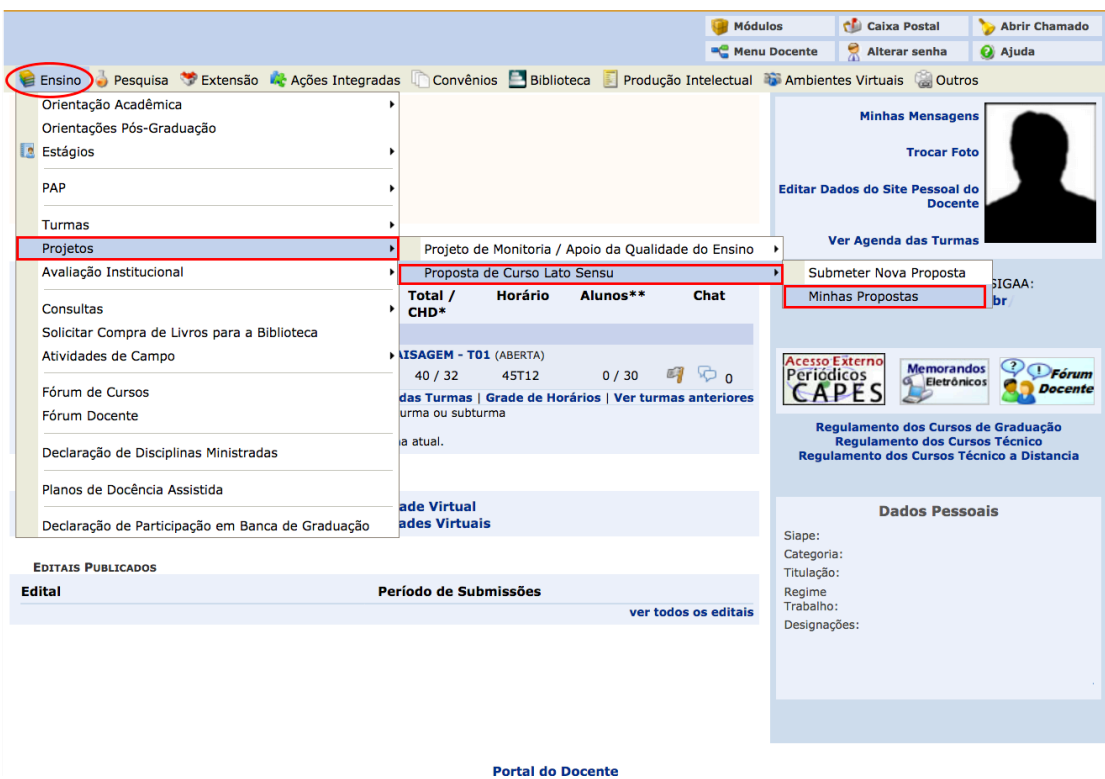

Onde é possível visualizar as propostas já enviadas ou cadastrar uma nova proposta:

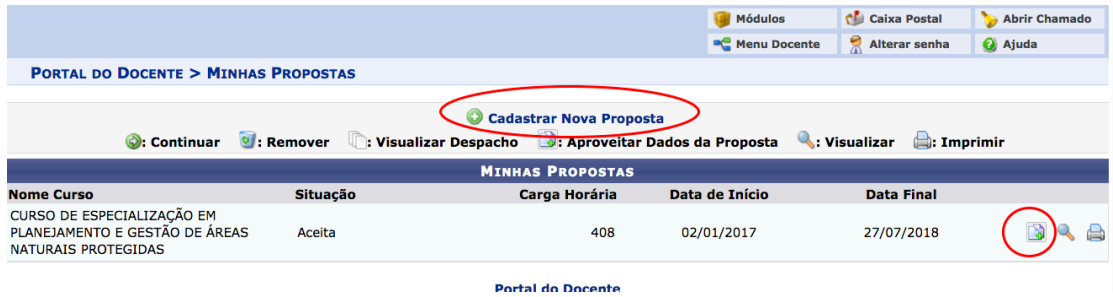

Selecionando uma das opções, basta seguir os passos:

Fique atento às áreas destacadas. Os campos marcados com asterisco são obrigatórios.

Se a opção foi Aproveitar dados da proposta, algumas informações já estarão preenchidas, basta conferir, preencher as demais e Avançar.

Se a opção foi enviar nova proposta, os campos estarão todos em branco, bas ta preencher e Avançar.

![](_page_2_Picture_3.jpeg)

![](_page_2_Picture_4.jpeg)

![](_page_3_Picture_3.jpeg)

![](_page_4_Picture_11.jpeg)

Ao final, será mostrado um resumo das informações para confirmação. Se alguma informação ficou errada, basta voltar e corrigir.